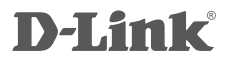

POWERLINE AV 500 WIRELESS AC600 STARTER KIT DHP-W313AV

## **QUICK INSTALLATION GUIDE**

КРАТКОЕ РУКОВОДСТВО ПО УСТАНОВКЕ GUÍA DE INSTALACIÓN RÁPIDA GUIA DE INSTALAÇÃO RÁPIDA 快速安裝指南 PETUNJUK PEMASANGAN CEPAT

# **CONTENTS OF PACKAGING**

**EXAMPLE INTERNET OF PACKAGING**<br>
POWERLINE AV 500 WIRELES ACCOD EXTENDER<br>
BUT WISTELN<br>
POWERLINE AV 500 MINI ADAPTER<br>
POWERLINE AV 500 MINI ADAPTER<br>
POWERLINE AV 500 MINI ADAPTER<br>
POWERLINE AV 500 MINI ADAPTER<br>
POWERLINE A **Powerline AV 500 Wireless AC600 Extender** DHP-W312AV **2 X CAT5 ETHERNET CABLE** If any of these items are missing from your packaging, contact your reseller. **WI-FI CONFIGURATION CARD Wi-Fi Configuration Note Powerline AV 500 Mini Adapter** DHP-308AV

## **SYSTEM REQUIREMENTS**

- A minimum of two Powerline devices (your DHP-W312AV and DHP-308AV)
- A broadband Internet connection
- Computer with:
	- Internet Explorer 7 or higher, Firefox 12, Safari 4, or Chrome 20 or higher version with Java installed and enabled.
	- Existing 10/100 Ethernet-based network or 802.11ac, 802.11n, 802.11g, or 802.11b.

## **PRODUCT SETUP**

HARDWARE INSTALLATION AND CONNECTION

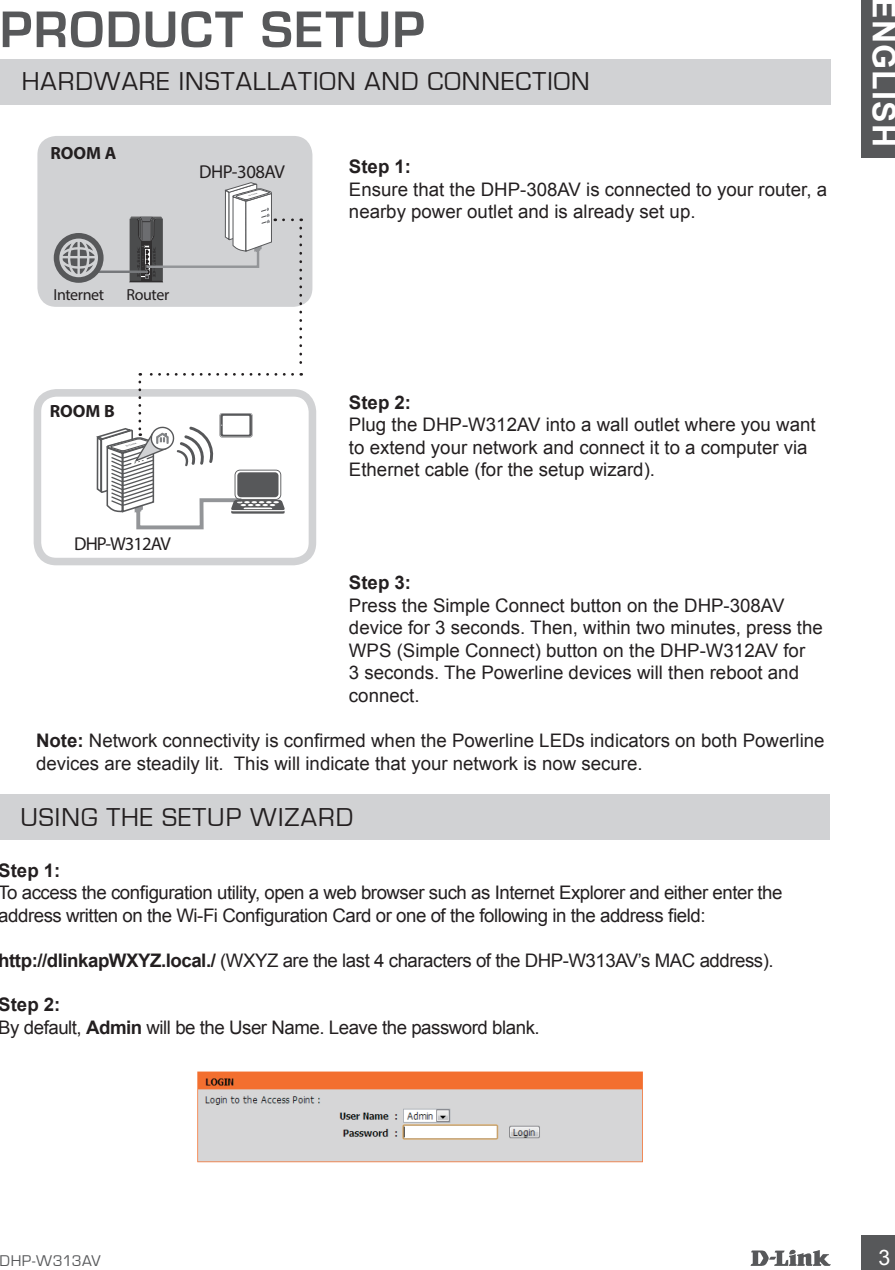

### **Step 1:**

Ensure that the DHP-308AV is connected to your router, a nearby power outlet and is already set up.

#### **Step 2:**

Plug the DHP-W312AV into a wall outlet where you want to extend your network and connect it to a computer via Ethernet cable (for the setup wizard).

### **Step 3:**

Press the Simple Connect button on the DHP-308AV device for 3 seconds. Then, within two minutes, press the WPS (Simple Connect) button on the DHP-W312AV for 3 seconds. The Powerline devices will then reboot and connect.

**Note:** Network connectivity is confirmed when the Powerline LEDs indicators on both Powerline devices are steadily lit. This will indicate that your network is now secure.

### USING THE SETUP WIZARD

#### **Step 1:**

To access the configuration utility, open a web browser such as Internet Explorer and either enter the address written on the Wi-Fi Configuration Card or one of the following in the address field:

**http://dlinkapWXYZ.local./** (WXYZ are the last 4 characters of the DHP-W313AV's MAC address).

### **Step 2:**

By default, **Admin** will be the User Name. Leave the password blank.

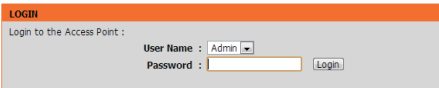

### **Step 3:**

From the landing page, start the Setup Wizard for Powerline Connection and use the wizard's on-screen instructions to easily set up your network.

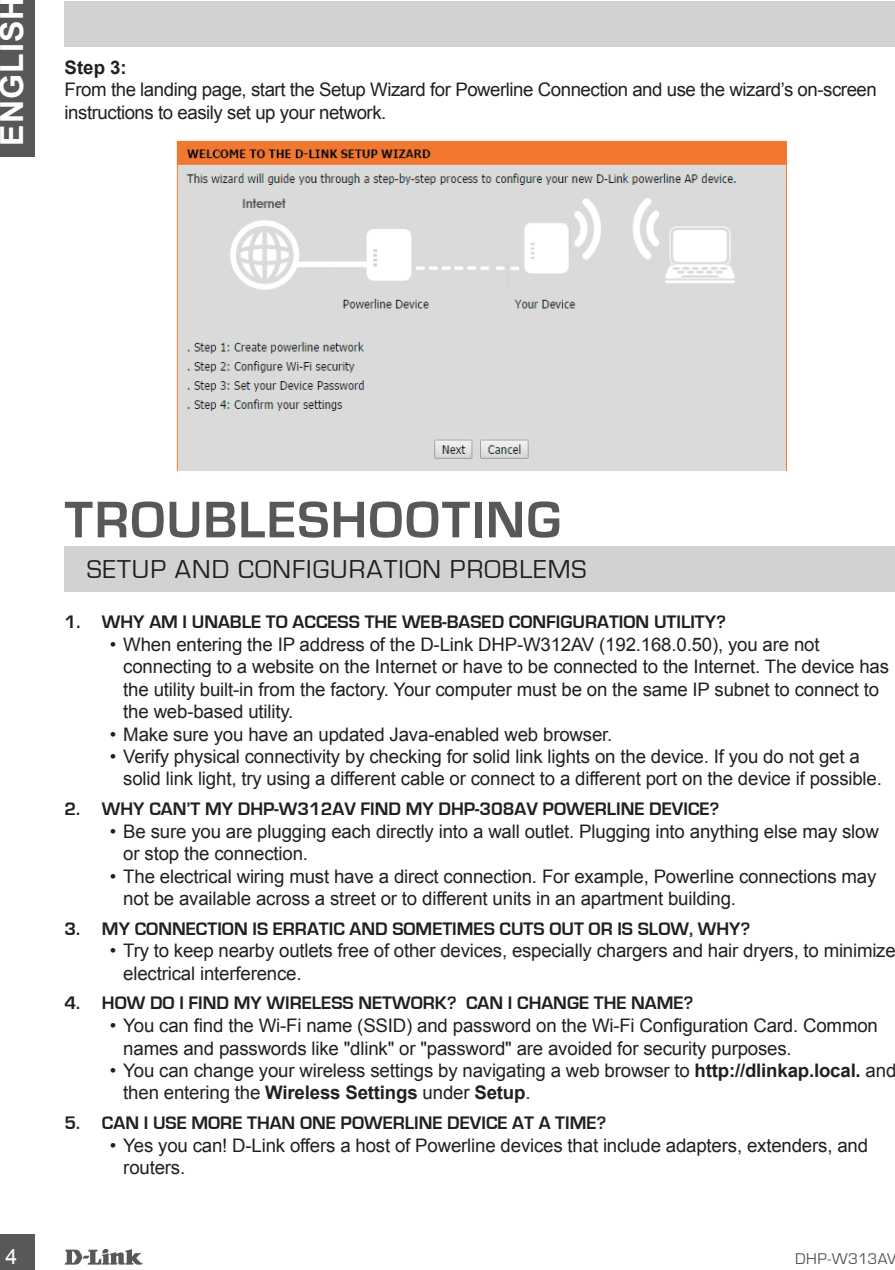

## **TROUBLESHOOTING**

### SETUP AND CONFIGURATION PROBLEMS

### **1. WHY AM I UNABLE TO ACCESS THE WEB-BASED CONFIGURATION UTILITY?**

- When entering the IP address of the D-Link DHP-W312AV (192.168.0.50), you are not connecting to a website on the Internet or have to be connected to the Internet. The device has the utility built-in from the factory. Your computer must be on the same IP subnet to connect to the web-based utility.
- Make sure you have an updated Java-enabled web browser.
- Verify physical connectivity by checking for solid link lights on the device. If you do not get a solid link light, try using a different cable or connect to a different port on the device if possible.

### **2. WHY CAN'T MY DHP-W312AV FIND MY DHP-308AV POWERLINE DEVICE?**

- Be sure you are plugging each directly into a wall outlet. Plugging into anything else may slow or stop the connection.
- The electrical wiring must have a direct connection. For example, Powerline connections may not be available across a street or to different units in an apartment building.
- **3. MY CONNECTION IS ERRATIC AND SOMETIMES CUTS OUT OR IS SLOW, WHY?**
	- Try to keep nearby outlets free of other devices, especially chargers and hair dryers, to minimize electrical interference.

### **4. HOW DO I FIND MY WIRELESS NETWORK? CAN I CHANGE THE NAME?**

- You can find the Wi-Fi name (SSID) and password on the Wi-Fi Configuration Card. Common names and passwords like "dlink" or "password" are avoided for security purposes.
- You can change your wireless settings by navigating a web browser to **http://dlinkap.local.** and then entering the **Wireless Settings** under **Setup**.

### **5. CAN I USE MORE THAN ONE POWERLINE DEVICE AT A TIME?**

• Yes you can! D-Link offers a host of Powerline devices that include adapters, extenders, and routers.

## TECHNICAL SUPPORT

You can find software updates and user documentation on the D-Link website. **Tech Support for customers in**

### **Australia:**

Tel: 1300-766-868 24/7 Technical Support Web: http://www.dlink.com.au E-mail: support@dlink.com.au

### **India:**

Tel: +91-832-2856000 Toll Free 1800-233-0000 Web: www.dlink.co.in E-Mail: helpdesk@dlink.co.in

### **Singapore, Thailand, Indonesia, Malaysia, Philippines, Vietnam:**

Singapore - www.dlink.com.sg Thailand - www.dlink.co.th Indonesia - www.dlink.co.id Malaysia - www.dlink.com.my Philippines - www.dlink.com.ph Vietnam - www.dlink.com.vn

### **Korea:**

Tel : +82-2-2028-1810 Monday to Friday 9:00am to 6:00pm Web : http://d-link.co.kr E-mail : g2b@d-link.co.kr

### **New Zealand:**

Tel: 0800-900-900 24/7 Technical Support Web: http://www.dlink.co.nz E-mail: support@dlink.co.nz

### **South Africa and Sub Sahara Region:**

Tel: +27 12 661 2025 08600 DLINK (for South Africa only) Monday to Friday 8:30am to 9:00pm South Africa Time Web: http://www.d-link.co.za E-mail: support@d-link.co.za

### **D-Link Middle East - Dubai, U.A.E.**

Plot No. S31102, Jebel Ali Free Zone South, P.O.Box 18224, Dubai, U.A.E. Tel: +971-4-8809022 Fax: +971-4-8809066 / 8809069 Technical Support: +971-4-8809033 General Inquiries: info.me@dlinkmea.com Tech Support: support.me@dlinkmea.com

### **Egypt**

1, Makram Ebeid Street - City Light Building - floor 5 Nasrcity - Cairo, Egypt Tel.: +2 02 23521593 - +2 02 23520852 Technical Support: +2 02 26738470 General Inquiries: info.eg@dlinkmea.com Tech Support: support.eg@dlinkmea.com

### **Kingdom of Saudi Arabia**

Office  $# 84$ . Al Khaleej Building ( Mujamathu Al-Khaleej) Opp. King Fahd Road, Olaya Riyadh - Saudi Arabia Tel: +966 1121 70008 Technical Support: +966 1121 70009 General Inquiries: info.sa@ dlinkmea.com Tech Support: support.sa@ dlinkmea.com

### **Pakistan**

Islamabad Office: 61-A, Jinnah Avenue, Blue Area, Suite # 11, EBC, Saudi Pak Tower, Islamabad - Pakistan Tel.: +92-51-2800397, 2800398 Fax: +92-51-2800399

TECHNICAL SUPPORT<br>
You and not when understand user documentation on the D.Link website.<br>
The Characteristics:<br>
Australia:<br>
Australia:<br>
Australia:<br>
Star School of the Vive of Star Star School of the Nickle<br>
Even the Vive Karachi Office: D-147/1, KDA Scheme # 1, Opposite Mudassir Park, Karsaz Road, Karachi – Pakistan Phone: +92-21-34548158, 34326649 Fax: +92-21-4375727 Technical Support: +92-21-34548310, 34305069 General Inquiries: info.pk@dlinkmea.com Tech Support: support.pk@dlinkmea.com

### TECHNICAL SUPPORT

### **Iran**

6 DHP-W313AV **ENGLISH** Unit 5, 5th Floor, No. 20, 17th Alley , Bokharest St., Argentine Sq., Tehran IRAN Postal Code : 1513833817 Tel: +98-21-88880918,19 +98-21-88706653,54 General Inquiries: info.ir@dlinkmea.com Tech Support: support.ir@dlinkmea.com

### **Morocco**

M.I.T.C Route de Nouaceur angle RS et CT 1029 Bureau N° 312 ET 337 Casablanca , Maroc Phone : +212 663 72 73 24 Email: support.na@dlinkmea.com

### **Lebanon RMA center**

Dbayeh/Lebanon PO Box:901589 Tel: +961 4 54 49 71 Ext:14 Fax: +961 4 54 49 71 Ext:12 Email: taoun@dlinkmea.com

### **Bahrain**

Technical Support: +973 1 3332904

### **Kuwait:**

Technical Support: + 965 22453939 / +965 22453949

### **Türkiye**

Büyükdere Cad. Ferro Plaza No:155 D: 1 K: 1 Zincirlikuyu / Istanbul Tel: +90 (212) 289-56-59 Email: info.tr@dlink.com.tr

# **КОМПЛЕКТ ПОСТАВКИ**

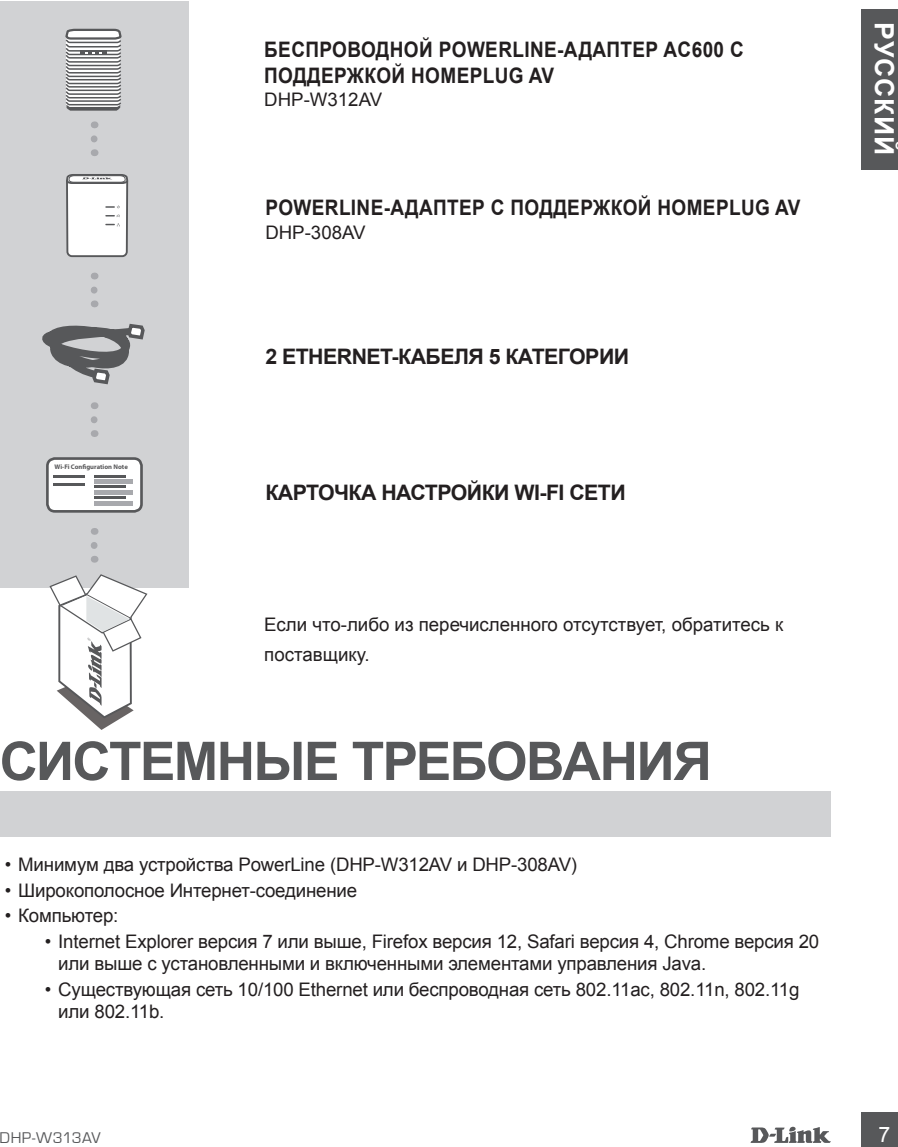

# **СИСТЕМНЫЕ ТРЕБОВАНИЯ**

- Минимум два устройства PowerLine (DHP-W312AV и DHP-308AV)
- Широкополосное Интернет-соединение
- Компьютер:
	- Internet Explorer версия 7 или выше, Firefox версия 12, Safari версия 4, Chrome версия 20 или выше с установленными и включенными элементами управления Java.
	- Существующая сеть 10/100 Ethernet или беспроводная сеть 802.11ac, 802.11n, 802.11g или 802.11b.

## **УСТАНОВКА**

УСТАНОВКА И ПОДКЛЮЧЕНИЕ УСТРОЙСТВА

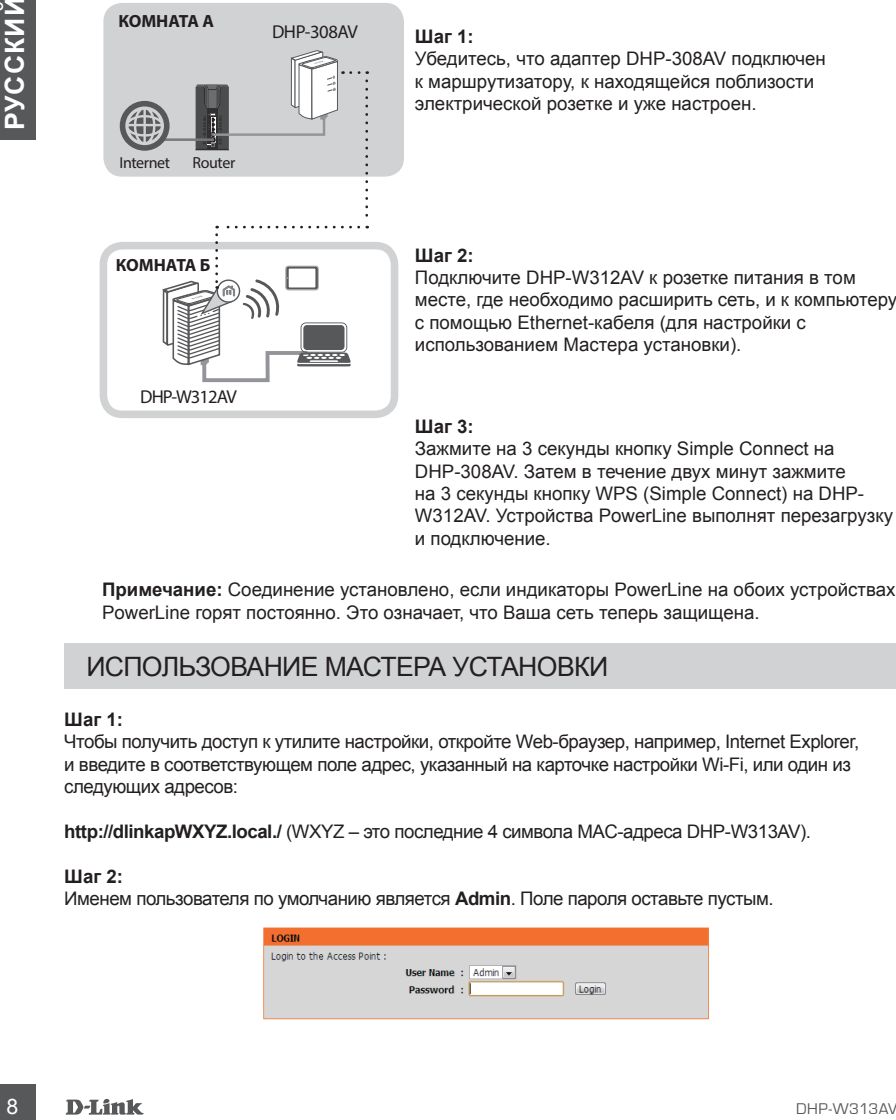

### **Шаг 1:**

Убедитесь, что адаптер DHP-308AV подключен к маршрутизатору, к находящейся поблизости электрической розетке и уже настроен.

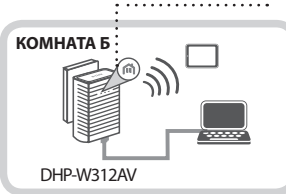

### **Шаг 2:**

Подключите DHP-W312AV к розетке питания в том месте, где необходимо расширить сеть, и к компьютеру с помощью Ethernet-кабеля (для настройки с использованием Мастера установки).

### **Шаг 3:**

Зажмите на 3 секунды кнопку Simple Connect на DHP-308AV. Затем в течение двух минут зажмите на 3 секунды кнопку WPS (Simple Connect) на DHP-W312AV. Устройства PowerLine выполнят перезагрузку и подключение.

**Примечание:** Соединение установлено, если индикаторы PowerLine на обоих устройствах PowerLine горят постоянно. Это означает, что Ваша сеть теперь защищена.

## ИСПОЛЬЗОВАНИЕ МАСТЕРА УСТАНОВКИ

#### **Шаг 1:**

Чтобы получить доступ к утилите настройки, откройте Web-браузер, например, Internet Explorer, и введите в соответствующем поле адрес, указанный на карточке настройки Wi-Fi, или один из следующих адресов:

**http://dlinkapWXYZ.local./** (WXYZ – это последние 4 символа MAC-адреса DHP-W313AV).

### **Шаг 2:**

Именем пользователя по умолчанию является **Admin**. Поле пароля оставьте пустым.

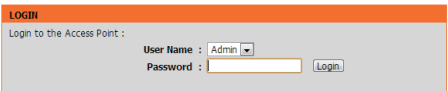

#### **Шаг 3:**

Запустите на исходной странице Мастер установки для подключения PowerLine и следуйте инструкциям Мастера, чтобы легко настроить сеть.

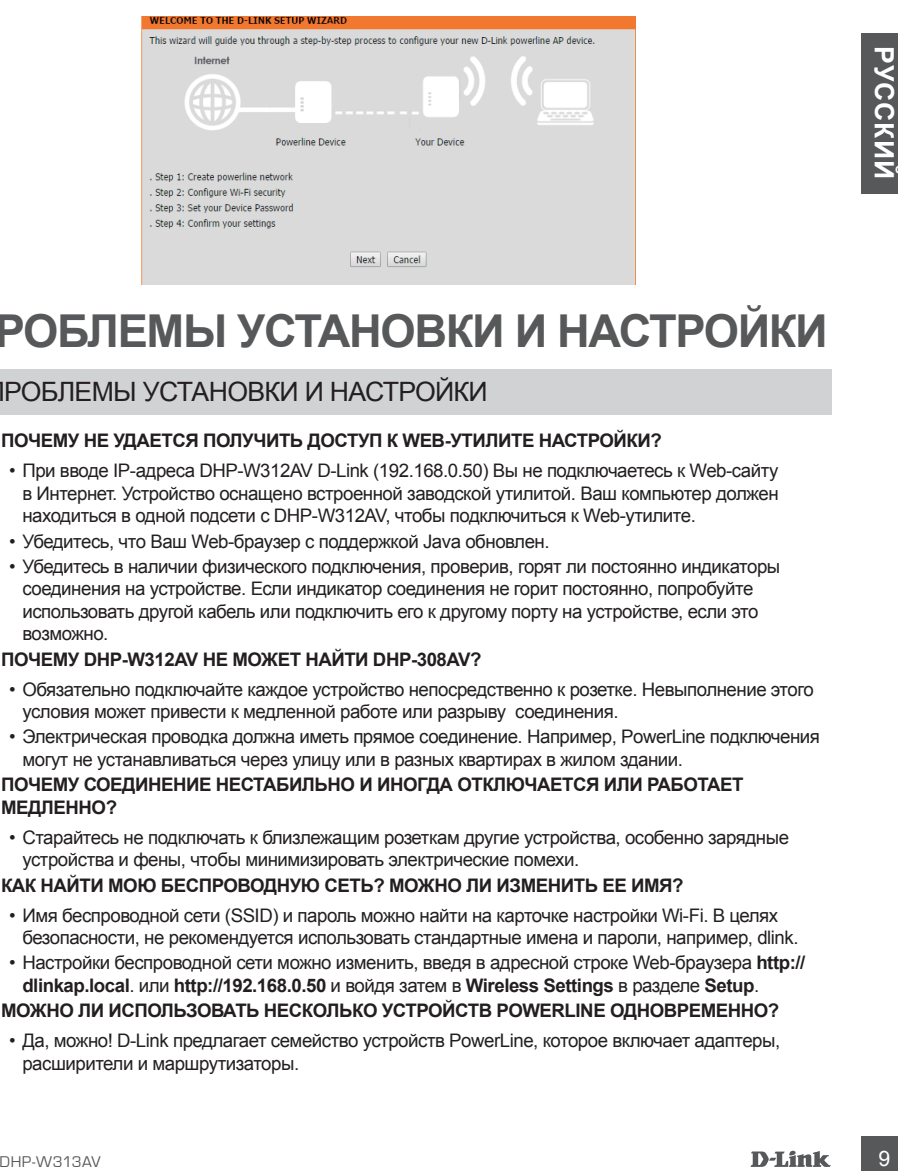

## **ПРОБЛЕМЫ УСТАНОВКИ И НАСТРОЙКИ**

## ПРОБЛЕМЫ УСТАНОВКИ И НАСТРОЙКИ

### **1. ПОЧЕМУ НЕ УДАЕТСЯ ПОЛУЧИТЬ ДОСТУП К WEB-УТИЛИТЕ НАСТРОЙКИ?**

- При вводе IP-адреса DHP-W312AV D-Link (192.168.0.50) Вы не подключаетесь к Web-сайту в Интернет. Устройство оснащено встроенной заводской утилитой. Ваш компьютер должен находиться в одной подсети с DHP-W312AV, чтобы подключиться к Web-утилите.
- Убедитесь, что Ваш Web-браузер с поддержкой Java обновлен.
- Убедитесь в наличии физического подключения, проверив, горят ли постоянно индикаторы соединения на устройстве. Если индикатор соединения не горит постоянно, попробуйте использовать другой кабель или подключить его к другому порту на устройстве, если это возможно.

### **2. ПОЧЕМУ DHP-W312AV НЕ МОЖЕТ НАЙТИ DHP-308AV?**

- Обязательно подключайте каждое устройство непосредственно к розетке. Невыполнение этого условия может привести к медленной работе или разрыву соединения.
- Электрическая проводка должна иметь прямое соединение. Например, PowerLine подключения могут не устанавливаться через улицу или в разных квартирах в жилом здании.

### **3. ПОЧЕМУ СОЕДИНЕНИЕ НЕСТАБИЛЬНО И ИНОГДА ОТКЛЮЧАЕТСЯ ИЛИ РАБОТАЕТ МЕДЛЕННО?**

• Старайтесь не подключать к близлежащим розеткам другие устройства, особенно зарядные устройства и фены, чтобы минимизировать электрические помехи.

### **4. КАК НАЙТИ МОЮ БЕСПРОВОДНУЮ СЕТЬ? МОЖНО ЛИ ИЗМЕНИТЬ ЕЕ ИМЯ?**

- Имя беспроводной сети (SSID) и пароль можно найти на карточке настройки Wi-Fi. В целях безопасности, не рекомендуется использовать стандартные имена и пароли, например, dlink.
- Настройки беспроводной сети можно изменить, введя в адресной строке Web-браузера **http:// dlinkap.local**. или **http://192.168.0.50** и войдя затем в **Wireless Settings** в разделе **Setup**.

#### **5. МОЖНО ЛИ ИСПОЛЬЗОВАТЬ НЕСКОЛЬКО УСТРОЙСТВ POWERLINE ОДНОВРЕМЕННО?**

• Да, можно! D-Link предлагает семейство устройств PowerLine, которое включает адаптеры, расширители и маршрутизаторы.

## Технические характеристики

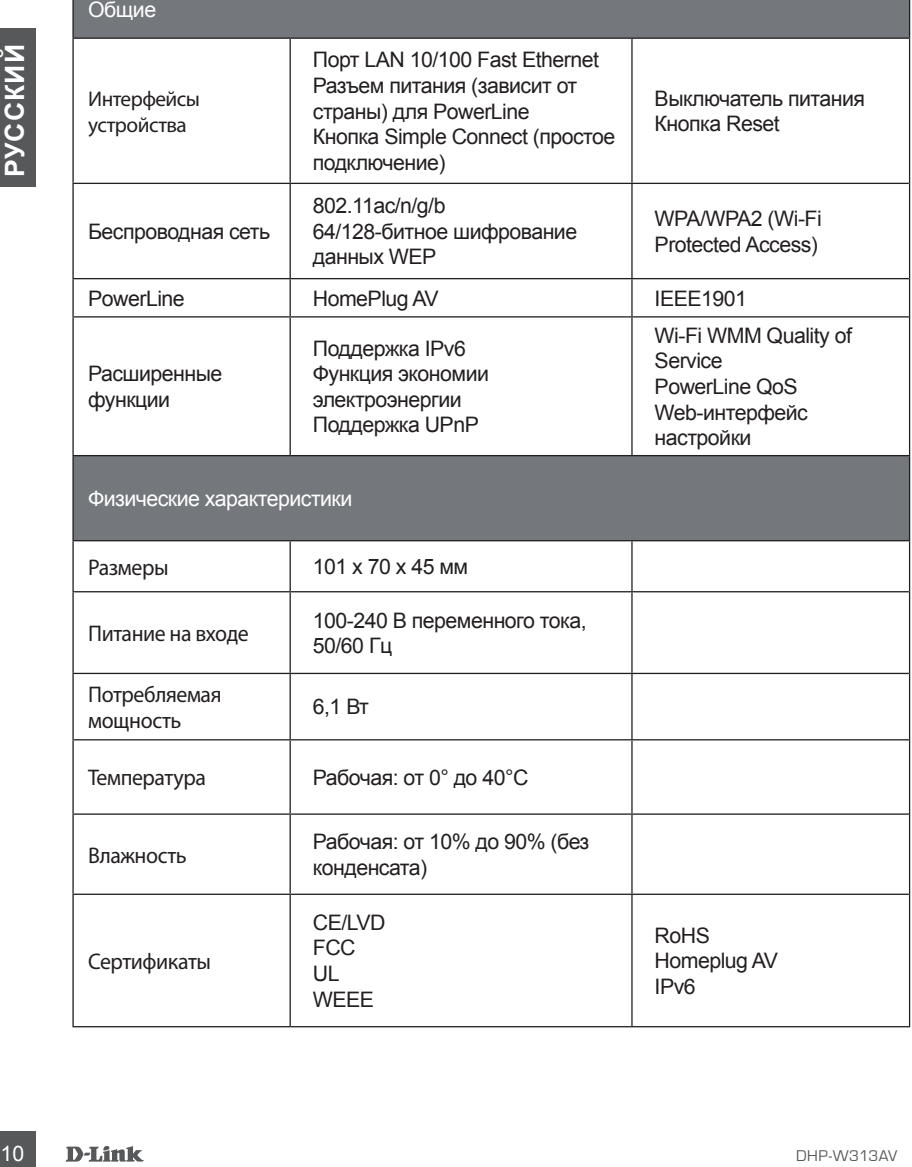

## ТЕХНИЧЕСКАЯ ПОДДЕРЖКА

Обновления программного обеспечения и документация доступны на Интернет-сайте D-Link. D-Link предоставляет бесплатную поддержку для клиентов в течение гарантийного срока. Клиенты могут обратиться в группу технической поддержки D-Link по телефону или через Интернет.

Texturescan nonpeptwa rotunistus D-Link patienters inpyrincy/rotunal resourcescepteinto,<br> **Texture operation of patients and paper and the computation of the computation of the computation of the computation of the computa** Техническая поддержка компании D-Link работает в круглосуточном режиме ежедневно, кроме официальных праздничных дней. Звонок бесплатный по всей России.

**Техническая поддержка D-Link:** 8-800-700-5465

### **Техническая поддержка через Интернет:**

http://www.dlink.ru e-mail: support@dlink.ru

## ОФИСЫ

Россия Москва, Графский переулок, 14 Тел. : +7 (495) 744-00-99 E-mail: mail@dlink.ru

Україна Київ, вул. Межигірська, 87-А Тел.: +38 (044) 545-64-40 E-mail: ua@dlink.ua

Moldova Chisinau; str.C.Negruzzi-8 Tel:+373(22) 80-81-07 E-mail:info@dlink.md

Беларусь Мінск, пр-т Незалежнасці, 169 Тэл.: +375 (17) 218-13-65 E-mail: support@dlink.by

Қазақстан Алматы, қ. Құрманғазы,143 үй Тел.: +7 (727) 378-55-90 E-mail: almaty@dlink.ru

Հայաստան Երևան, Դավթաշեն 3-րդ թաղամաս, 23/5 Հեռ.՝ +374 (10) 39-86-67 Էլ. փոստ՝ info@dlink.am

საქართველო თბილისი, მარიჯანის ქუჩა N4 ტელ.: +995 (032) 220-77-01 E-mail: info@dlink.ge

Latvija Rīga, Lielirbes iela 27 Tel.: +371 (6) 761-87-03 E-mail: info@dlink.lv

Lietuva Vilnius, Žirmūnų 139-303 Tel.: +370 (5) 236-36-29 E-mail: info@dlink.lt

Eesti E-mail: info@dlink.ee

## **CONTENIDOS DEL EMPAQUE**

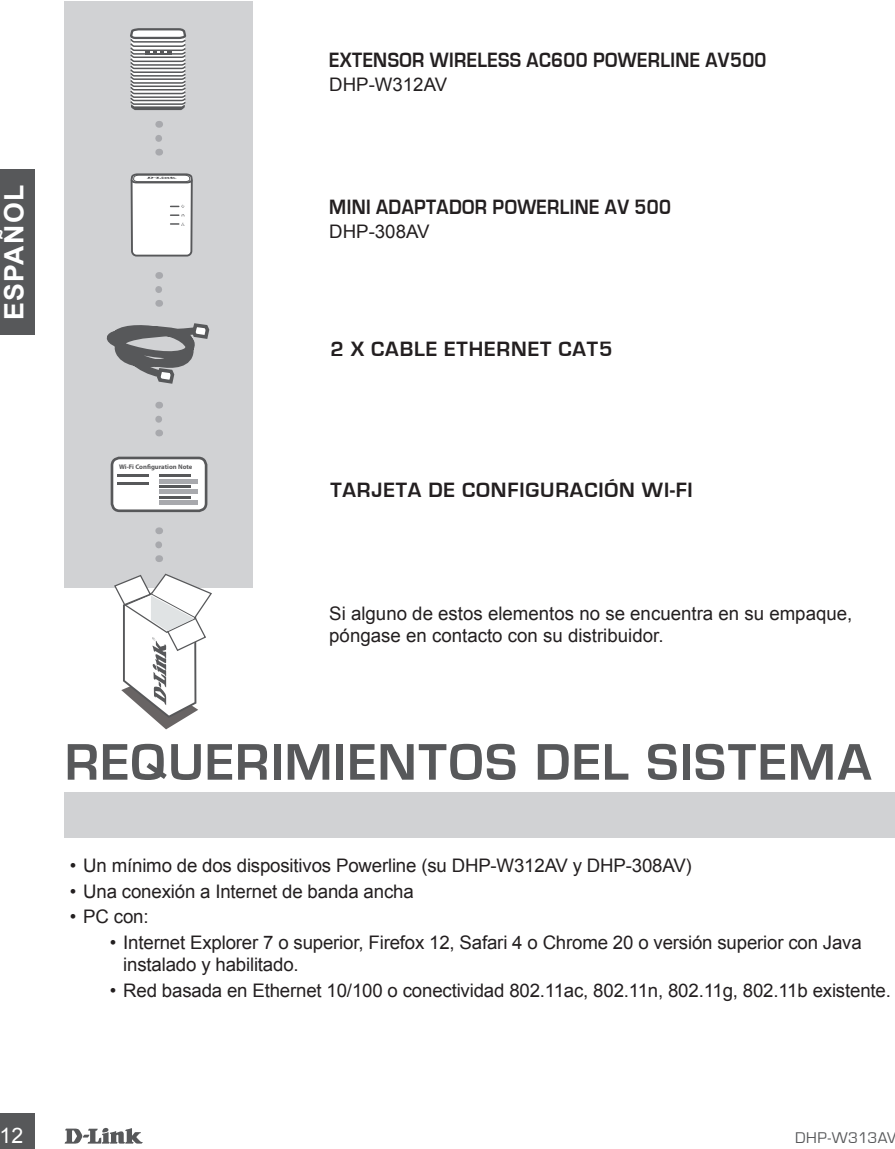

## **REQUERIMIENTOS DEL SISTEMA**

- Un mínimo de dos dispositivos Powerline (su DHP-W312AV y DHP-308AV)
- Una conexión a Internet de banda ancha
- PC con:
	- Internet Explorer 7 o superior, Firefox 12, Safari 4 o Chrome 20 o versión superior con Java instalado y habilitado.
	- Red basada en Ethernet 10/100 o conectividad 802.11ac, 802.11n, 802.11a, 802.11b existente.

# **CONFIGURACIÓN DEL PRODUCTO**

INSTALACIÓN Y CONEXIÓN DEL HARDWARE

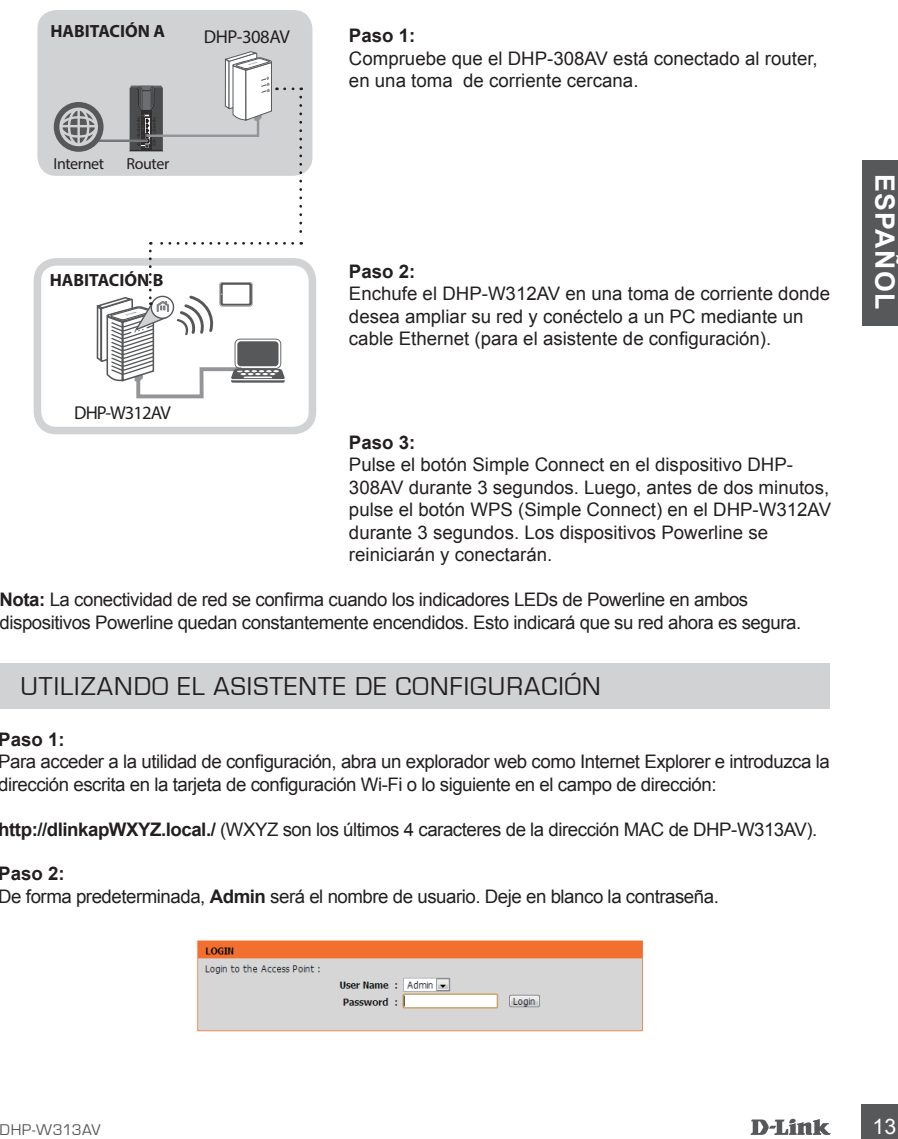

#### **Paso 1:**

Compruebe que el DHP-308AV está conectado al router, en una toma de corriente cercana.

#### **Paso 2:**

Enchufe el DHP-W312AV en una toma de corriente donde desea ampliar su red y conéctelo a un PC mediante un cable Ethernet (para el asistente de configuración).

#### **Paso 3:**

Pulse el botón Simple Connect en el dispositivo DHP-308AV durante 3 segundos. Luego, antes de dos minutos, pulse el botón WPS (Simple Connect) en el DHP-W312AV durante 3 segundos. Los dispositivos Powerline se reiniciarán y conectarán.

**Nota:** La conectividad de red se confirma cuando los indicadores LEDs de Powerline en ambos dispositivos Powerline quedan constantemente encendidos. Esto indicará que su red ahora es segura.

### UTILIZANDO EL ASISTENTE DE CONFIGURACIÓN

#### **Paso 1:**

Para acceder a la utilidad de configuración, abra un explorador web como Internet Explorer e introduzca la dirección escrita en la tarieta de configuración Wi-Fi o lo siguiente en el campo de dirección:

**http://dlinkapWXYZ.local./** (WXYZ son los últimos 4 caracteres de la dirección MAC de DHP-W313AV).

### **Paso 2:**

De forma predeterminada, **Admin** será el nombre de usuario. Deje en blanco la contraseña.

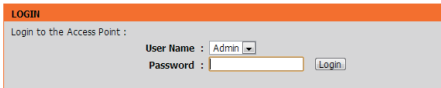

### **Paso 3:**

Desde la página de destino, inicie el Asistente para la instalación de la línea eléctrica de conexión y siga en pantalla las instrucciones para configurar fácilmente su red.

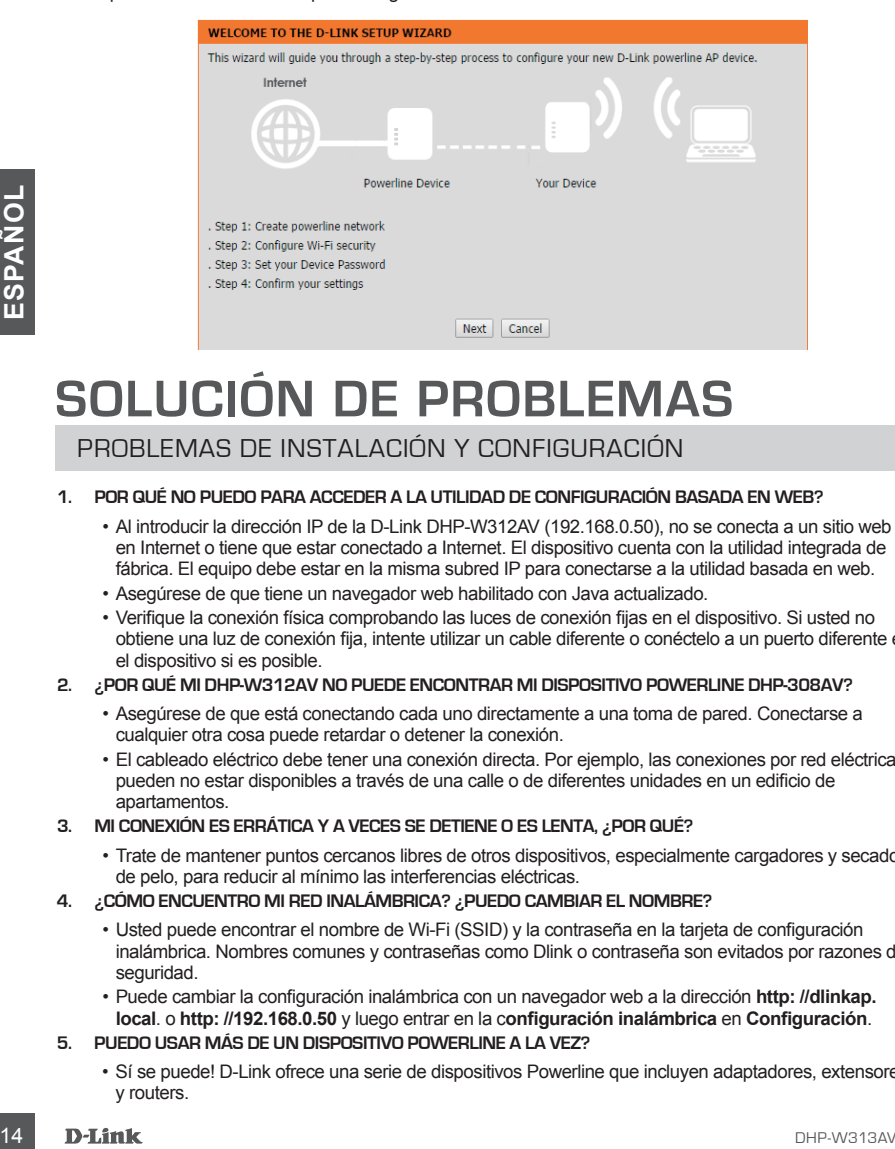

## **SOLUCIÓN DE PROBLEMAS**

PROBLEMAS DE INSTALACIÓN Y CONFIGURACIÓN

### **1. POR QUÉ NO PUEDO PARA ACCEDER A LA UTILIDAD DE CONFIGURACIÓN BASADA EN WEB?**

- Al introducir la dirección IP de la D-Link DHP-W312AV (192.168.0.50), no se conecta a un sitio web en Internet o tiene que estar conectado a Internet. El dispositivo cuenta con la utilidad integrada de fábrica. El equipo debe estar en la misma subred IP para conectarse a la utilidad basada en web.
- Asegúrese de que tiene un navegador web habilitado con Java actualizado.
- Verifique la conexión física comprobando las luces de conexión fijas en el dispositivo. Si usted no obtiene una luz de conexión fija, intente utilizar un cable diferente o conéctelo a un puerto diferente en el dispositivo si es posible.

### **2. ¿POR QUÉ MI DHP-W312AV NO PUEDE ENCONTRAR MI DISPOSITIVO POWERLINE DHP-308AV?**

- Asegúrese de que está conectando cada uno directamente a una toma de pared. Conectarse a cualquier otra cosa puede retardar o detener la conexión.
- El cableado eléctrico debe tener una conexión directa. Por ejemplo, las conexiones por red eléctrica pueden no estar disponibles a través de una calle o de diferentes unidades en un edificio de apartamentos.
- **3. MI CONEXIÓN ES ERRÁTICA Y A VECES SE DETIENE O ES LENTA, ¿POR QUÉ?**
	- Trate de mantener puntos cercanos libres de otros dispositivos, especialmente cargadores y secador de pelo, para reducir al mínimo las interferencias eléctricas.

### **4. ¿CÓMO ENCUENTRO MI RED INALÁMBRICA? ¿PUEDO CAMBIAR EL NOMBRE?**

- Usted puede encontrar el nombre de Wi-Fi (SSID) y la contraseña en la tarjeta de configuración inalámbrica. Nombres comunes y contraseñas como Dlink o contraseña son evitados por razones de seguridad.
- Puede cambiar la configuración inalámbrica con un navegador web a la dirección **http: //dlinkap. local**. o **http: //192.168.0.50** y luego entrar en la c**onfiguración inalámbrica** en **Configuración**.

### **5. PUEDO USAR MÁS DE UN DISPOSITIVO POWERLINE A LA VEZ?**

• Sí se puede! D-Link ofrece una serie de dispositivos Powerline que incluyen adaptadores, extensores y routers.

## SOPORTE TÉCNICO

Usted puede encontrar actualizaciones de softwares o firmwares y documentación para usuarios a través de nuestro sitio www.dlinkla.com

### **SOPORTE TÉCNICO PARA USUARIOS EN LATINO AMERICA**

Soporte técnico a través de los siguientes teléfonos de D-Link

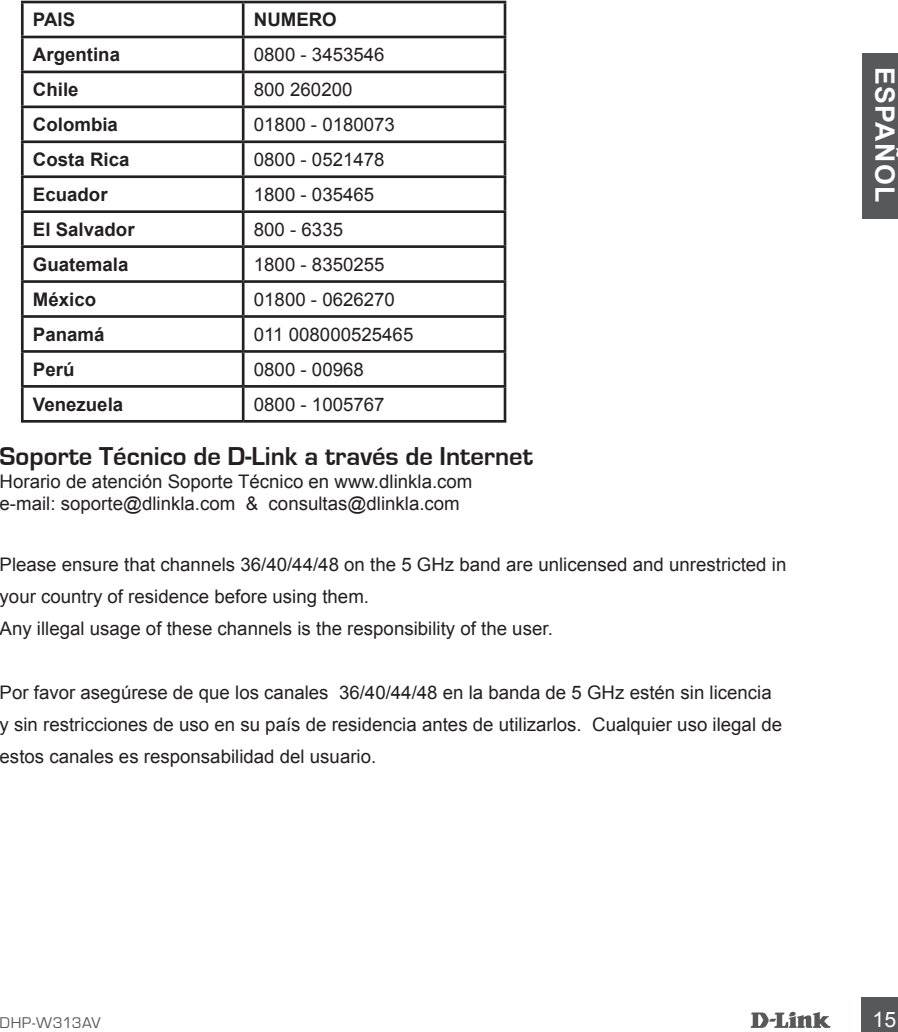

### **Soporte Técnico de D-Link a través de Internet**

Horario de atención Soporte Técnico en www.dlinkla.com e-mail: soporte@dlinkla.com & consultas@dlinkla.com

Please ensure that channels 36/40/44/48 on the 5 GHz band are unlicensed and unrestricted in

your country of residence before using them.

Any illegal usage of these channels is the responsibility of the user.

Por favor asegúrese de que los canales 36/40/44/48 en la banda de 5 GHz estén sin licencia y sin restricciones de uso en su país de residencia antes de utilizarlos. Cualquier uso ilegal de estos canales es responsabilidad del usuario.

# **CONTEÚDO DA EMBALAGEM**

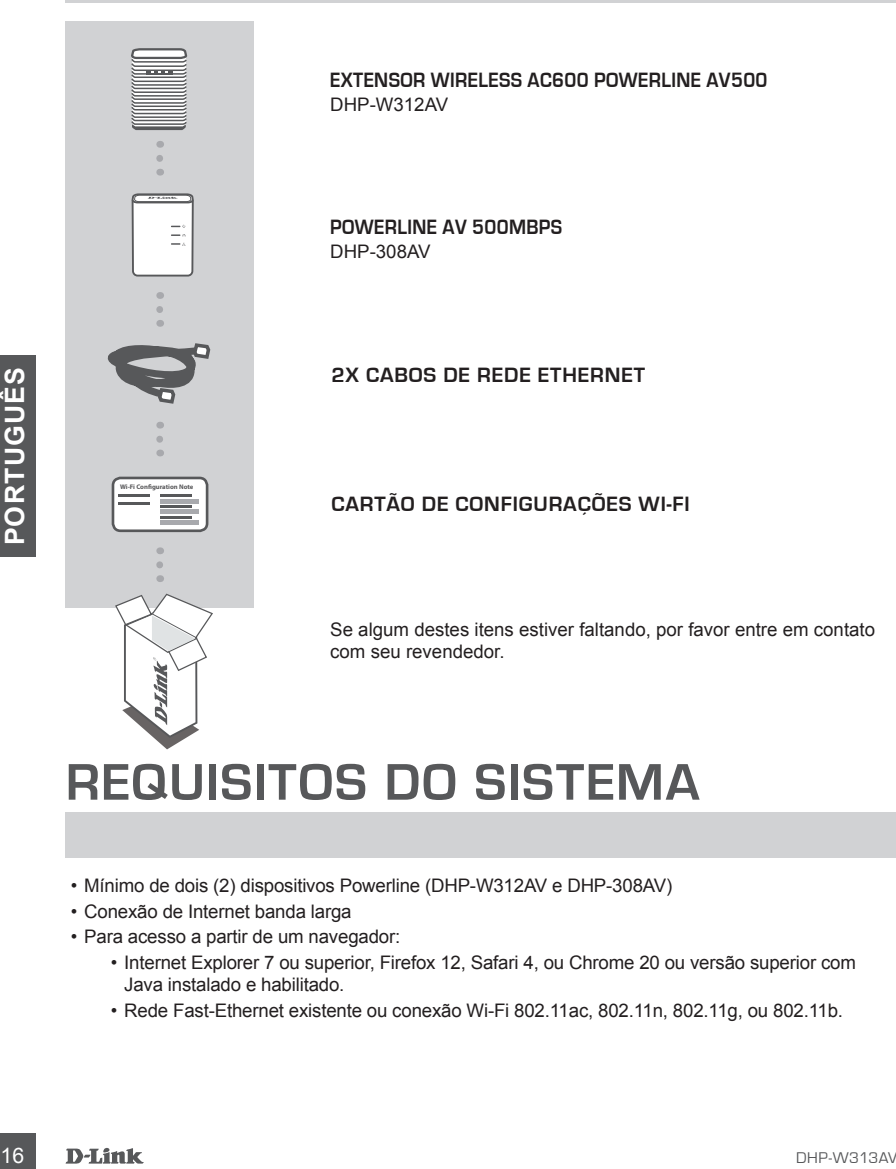

## **REQUISITOS DO SISTEMA**

- Mínimo de dois (2) dispositivos Powerline (DHP-W312AV e DHP-308AV)
- Conexão de Internet banda larga
- Para acesso a partir de um navegador:
	- Internet Explorer 7 ou superior, Firefox 12, Safari 4, ou Chrome 20 ou versão superior com Java instalado e habilitado.
	- Rede Fast-Ethernet existente ou conexão Wi-Fi 802.11ac, 802.11n, 802.11g, ou 802.11b.

# **CONFIGURAÇÕES DO PRODUTO**

INSTALAÇÃO DO PRODUTO

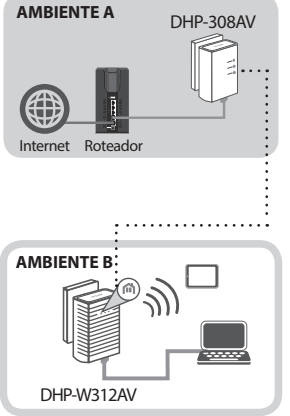

#### **Passo 1:**

Verifique se o DHP-308AV está conectado ao seu roteador, e se há uma tomada elétrica próxima para ligar este dispositivo.

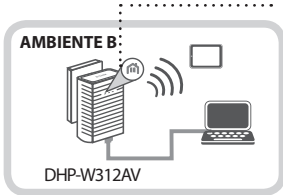

### **Passo 2:**

Conecte o DHP-W312AV em uma tomada elétrica no ambiente em que você necessita ampliar a área de cobertura de sua rede Wireless ou conectar um dispositivo (como uma Smart TV) através de cabo.

### **Passo 3:**

Como uma Smart TV) attavés de cabo.<br>
DHP-W313AV<br>
DHP-W313AV<br>
Passo 3:<br>
Passo 3:<br>
Passo 3:<br>
Passo 3:<br>
Passo 3:<br>
Passo 3:<br>
Passo 1:<br>
Passo 13:<br>
Nota: A Conectividade de rede será concluída quando os indicadores luminosos (LE Pressione o botão de simples conexão no DHP-308AV por 3 segundos. Então, pressione o botão WPS no DHP-W312AV por 3 segundos. Os dispositivos Powerline irão reiniciar e se conectar automaticamente.

**Nota:** A Conectividade de rede será concluída quando os indicadores luminosos (LEDs) em ambos dispositivos Powerline permanecerem acesos. Isto irá indicar que a rede está protegida.

### ASSISTENTE DE INSTALAÇÃO

#### **Passo 1:**

Para acessar o utilitário de configuração, abra um software de navegação (como o Internet Explorer) e digite na barra de endereços:

**http://dlinkapWXYZ.local./** (WXYZ são os 4 últimos caracteres do endereço MAC de seu DHP-W313AV).

### **Passo 2:**

Por padrão, **Admin** é o nome de usuário. Deixe o campo da senha em branco.

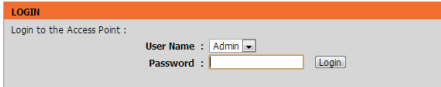

### **Passo 3:**

A partir da página de configurações, inicie o Assistente de Instalação e utilize as instruções na tela para configurar facilmente sua nova rede Powerline.

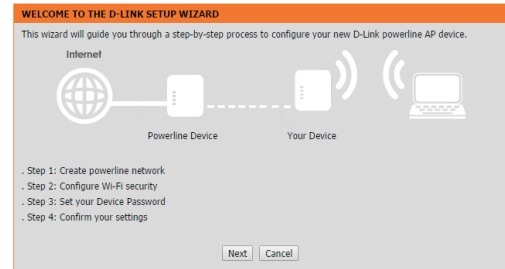

## **SOLUÇÃO DE PROBLEMAS**

## PROBLEMAS COMUNS DE INSTALAÇÃO E CONFIGURAÇÃO

### **1. POR QUE NÃO CONSIGO ACESSAR O UTILITÁRIO DE CONFIGURAÇÃO WEB?**

- THE THISTAL ACTIVITY THIS CONFIGUE TRANSPORT TO THE THE CONFIGUENCY (ACTES).<br>
THE PROBLEMAGE CONFIGUES DE CONFIGUE ACCADE CONFIGUE ACCADE CONFIGUE ACCADE CONFIGUE ACCADE CONFIGUE ACCADE CONFIGUE CONFIGUE CONFIGUE CONFIGUE • Verifique se seu computador está com sua placa de rede configurada com endereços IP da mesma sub-rede que o seu DHP-W312AV (192.168.0.50). Verifique se seu software de navegação possui recursos Java instalado e habilitado.
	- Verifique suas configurações de servidor Proxy.
	- Verifique as conexões físicas através de avaliação visual dos LEDs indicadores em seu dispositivo Powerline – se o LED de conexão de rede não estiver aceso em seu DHP-W312AV, tente utilizar um cabo de rede diferente.

### **2. POR QUE MEU DHP-W312AV NÃO CONSEGUE ENCONTRAR MEU DHP-308AV?**

- Verifique se está ligando seu dispositivo Powerline diretamente em uma tomada elétrica (sem o uso de réguas, estabilizadores ou filtro de linha).
- A rede elétrica deve fornecer conexão direta entre as tomadas utilizadas pelos seus dispositivos Powerline – exemplo: não será possível conectar dispositivos Powerline que estejam fisicamente localizados em casas ou apartamentos diferentes.
- **3. MINHA CONEXÃO ESTÁ IRREGULAR E ÀS VEZES CAI OU DEMORA. POR QUE ISSO OCORRE?**
	- Tente manter livres as tomadas elétricas que estejam próximas aos seus dispositivos Powerline, especialmente carregadores de aparelhos celular/tablets ou secadores de cabelo, para minimizar interferência elétrica.
- **4. COMO ENCONTRAR A REDE WIRELESS DO MEU DISPOSITIVO POWERLINE? POSSO ALTERAR O NOME DA MESMA?**
	- Você pode encontrar o nome de sua rede Wireless bem como a senha de acesso no Cartão de Configurações Wi-Fi que acompanha o produto. Nomes comuns e senhas como "dlink" ou "senha" não são recomendados por questões de segurança.
	- É possível alterar as configurações de sua rede Wireless acessando o endereço http://192.168.0.50.
- **5. POSSO INSTALAR MAIS DE UM DISPOSITIVO POWERLINE EM MINHA REDE?**
	- Sim, você pode! A D-Link oferece diversos modelos que incluem adaptadores, extensores e roteadores Powerline.

## SUPORTE TÉCNICO

Caso tenha dúvidas na instalação do produto, entre em contato com o Suporte Técnico D-Link.

Acesse o site: **www.dlink.com.br/suporte**

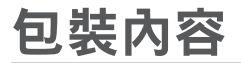

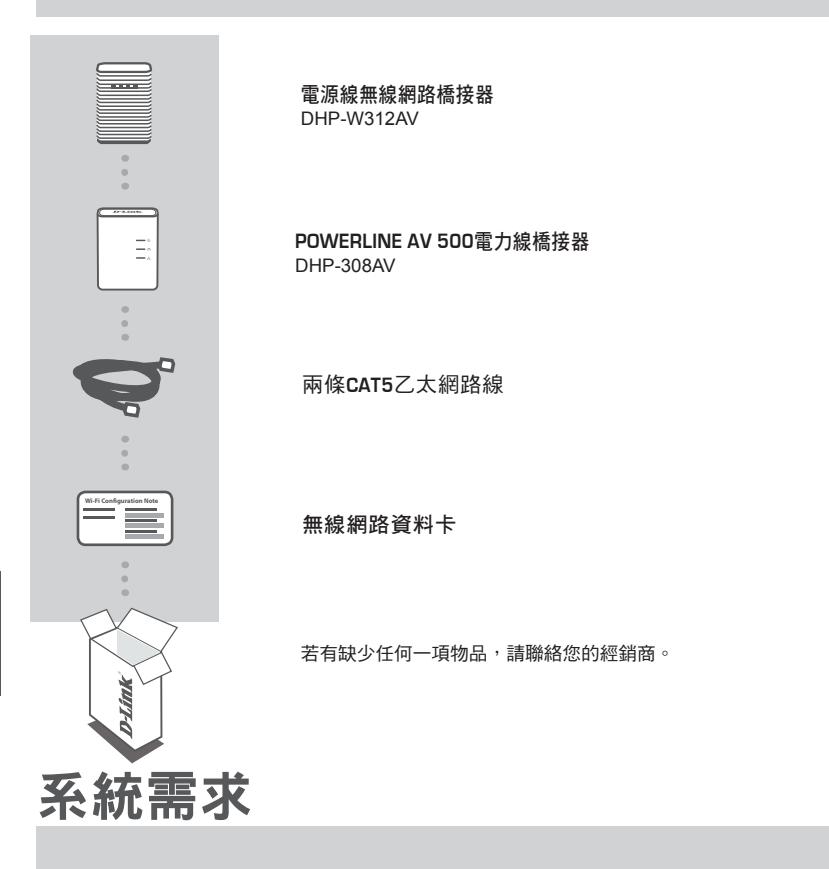

- •最少兩個電力橋接器(您的DHP-312AV和DHP-308AV)
- •寬頻網路連線
- •電腦具備 :
	- •已安裝並啟用Java的Internet Explorer 7、Firefox 12、Safari 4和Chrome 20或以上版本。
	- •10/100乙太網路或802.11ac、802.11n、802.11g或 802.11b

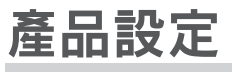

## 硬體安裝及連線

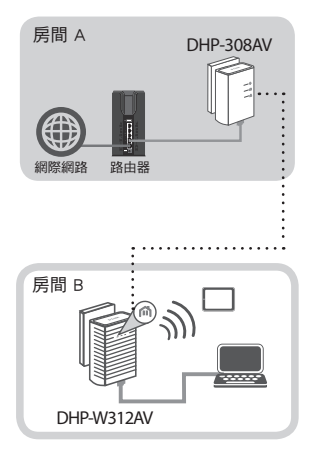

步驟 1: 請確保DHP-308AV已連接到您的路由器和一個可使用的電 源插座並且備妥進行設定。

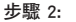

請將DHP-W312AV插在您想要延伸網路位置附近的電源插 座上,並用乙太網路線連接裝置和電腦(以執行設定精靈)。

步驟 3:

按下DHP-308AV上的快速連線鈕三秒鐘後,在兩分鐘之內 按下DHP-W312AV上的WPS鈕三秒鐘。電力線橋接器將重新 開機後自動連線。

備註 : 當兩端電力橋接器的指示燈皆穩定的閃爍時即表示網路連線成功,也表示您的網路在安全的狀 態。

### 使用設定精靈

#### 步驟 1:

請開啟網頁瀏覽器如Internet Explorer,在網址列輸入在無線網路資料卡上的網址或以下的網址 :

http://dlinkapWXYZ.local./ (WXYZ為DHP-W313AV的MAC位址後四碼)

#### 步驟 2:

```
預設的使用者名稱為 Admin 無密碼(空白),直接按下「Login(登入)」。
```
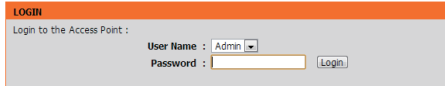

### 步驟 3:

出現設定精靈的畫面,請依照精靈的指示來輕鬆設定您的網路。

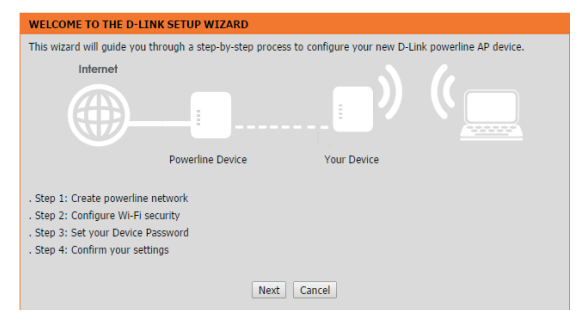

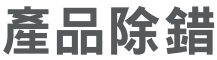

## 設定問題

#### 1、 我為何無法存取網頁設定介面?

- •當您以D-Link DHP-W312AV的IP位址(192.168.0.50)開啟網頁時並非真的連線到網站或連線到網 際網路,而是連線到裝置內建的設定網頁,所以您電腦的IP位址必須與裝置在相同的網段(IP位 址前3碼相同)才可以開啟該網頁。
- •請確認您使用的網頁瀏覽器支援Java並已安裝。
- •請檢查裝置上的指示燈是否恆亮以確認實體線路是否正常。若燈號非恆亮,請使用其他網路線 或連接到裝置的其他網路埠。
- 2、 為什麼我的DHP-W312AV無法搜尋到我的DHP-308AV裝置?
	- ・請確認裝置是直接插在牆壁的插座上,若接在延長線或其他地方可能會降低網路速度或無法連 線。
	- •裝置必須在同一個電力迴路內。舉例來說,連線無法跨街道或大樓內不同的住戶。
- 3、 為何我的連線不太穩定,日有時速度慢或甚至不通?
	- •您可嘗試將裝置附近的插座空出來將電力阻礙降到最小,尤其是充電器和吹風機。
- 4、 我該如何搜尋我的無線網路? 我可以更改無線的名稱嗎?
	- •您可以在無線網路資料卡上查看到裝置預設的無線網路名稱(SSID)和密碼。
	- ・若要更改設定時,請開啟網頁瀏覽器連結到http://dlinkap.local. 或 http://192.168.0.50,登入後至 「設定」→「無線設定」頁面即可更改設定。
- 5、 我可以同時使用一個以上的電源線橋接器嗎?
	- •可以的! D-Link提供許多電源線橋接器的裝置,包括介面卡、中繼器和路由器。

## D-Link 友訊科技 台灣分公司 技術支援資訊

如果您還有任何本使用手冊無法協助您解決的產品相關問題,台灣地區用戶可以透過我 們的網站、電子郵件或電話等方式與D-Link台灣地區技術支援工程師聯絡。

### **D-Link** 免付費技術諮詢專線

0800-002-615

手機付費電話 (02)6600-0123#8715

服務時間:週一至週五,早上9:00到晚上9:00

週六日及國定假日(不含農曆春節) 早上10:00到晚上7:00

- 網 站:http://www.dlink.com.tw
- 電子郵件: dssqa\_service@dlink.com.tw

## 如果您是台灣地區以外的用戶,請參考**D-Link**網站,全球各地分公司 的聯絡資訊以取得相關支援服務。

產品保固期限、台灣區維修據點查詢,請參考以下網頁說明: http://www.dlink.com.tw

產品維修:

使用者可直接送至全省聯強直營維修站或請洽您的原購買經銷商。

### 注章 !

依據 低功率電波輻射性電機管理辦法

第十二條 : 經型式認證合格之低功率射頻電機,非經許可,公司、商號或使用 者均不得擅自變更頻率、加大功率或變更原設計之特性及功能。

第十四條 : 低功率射頻電機之使用不得影響飛航安全及干擾合法通信;經發現 有干擾現象時,應立即停用,並改善至無干擾時方得繼續使用。

前項合法通信,指依電信規定作業之無線電信。低功率射頻電機須忍受合法通 信或工業、科學及醫療用電波輻射性電機設備之干擾。

在5.25-5.35秭赫頻帶內操作之無線資訊傳輸設備,限於室內使用

## **ISI KEMASAN**

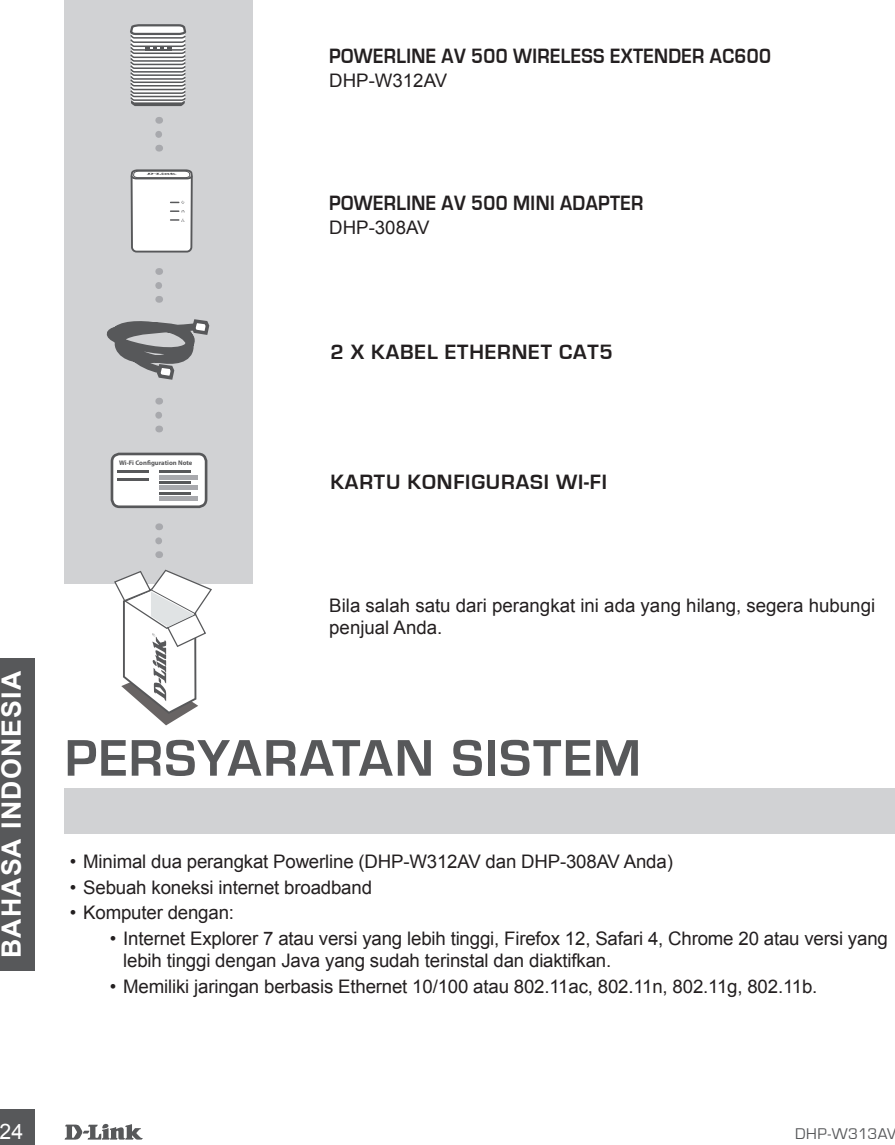

## **PERSYARATAN SISTEM**

- Minimal dua perangkat Powerline (DHP-W312AV dan DHP-308AV Anda)
- Sebuah koneksi internet broadband
- Komputer dengan:
	- Internet Explorer 7 atau versi yang lebih tinggi, Firefox 12, Safari 4, Chrome 20 atau versi yang lebih tinggi dengan Java yang sudah terinstal dan diaktifkan.
	- Memiliki jaringan berbasis Ethernet 10/100 atau 802.11ac, 802.11n, 802.11g, 802.11b.

## **PENGATURAN PERANGKAT**

## PENGATURAN PERANGKAT KERAS DAN KONEKSINYA

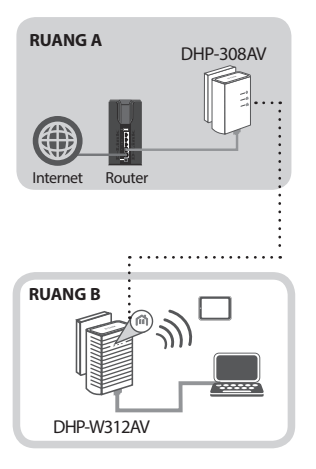

### **Langkah 1:**

Pastikan bahwa DHP-308AV terhubung ke router Anda, ke stopkontak terdekat dan sudah diatur.

#### **Langkah 2:**

Colokkan DHP-W312AV ke stopkontak tembok dimana Anda ingin memperluas jangkauan jaringan Anda kemudian hubungkan ke computer melalui kabel Ethernet (untuk melakukan Setup Wizard).

### **Langkah 3:**

Tekan tombol Simple Connect pada perangkat DHP-308AV selama 3 detik. Kemudian, dalam waktu dua menit, tekan tombol WPS (Simple Connect) di DHP-W312AV selama 3 detik. Perangkat Powerline kemudian akan reboot dan terhubung.

**Catatan:** Apabila LED Powerline pada kedua perangkat menyala berarti koneksi sudah terjalin. Hal ini menunjukkan bahwa jaringan Anda sudah aman.

### MENGGUNAKAN SETUP WIZARD

#### **Langkah 1:**

Untuk mengakses utilitas konfigurasi, buka web browser seperti Internet Explorer dan masukkan alamat yang tertera pada kartu konfigurasi Wi-Fi atau nomor berikut ini di bagian Address Bar:

**http://dlinkapWXYZ.local./** (WXYZ merupakan 4 karakter terakhir dari DHP-W313AV MAC address).

### **Langkah 2:**

Secara umum, username adalah **Admin**. Biarkan kolom password kosong.

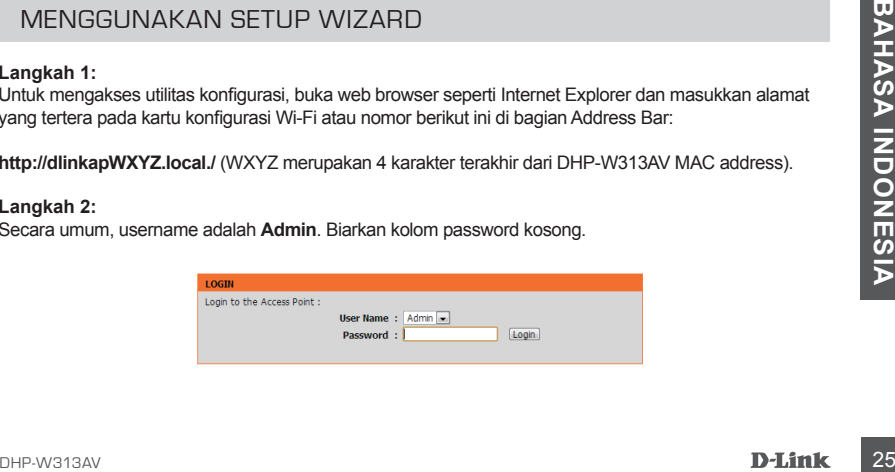

### **Langkah 3:**

Di halaman utama, mulai dengan Setup Wizard untuk koneksi Powerline dan ikuti instruksi yang tertera pada layar untuk pengaturan jaringan Anda dengan mudah.

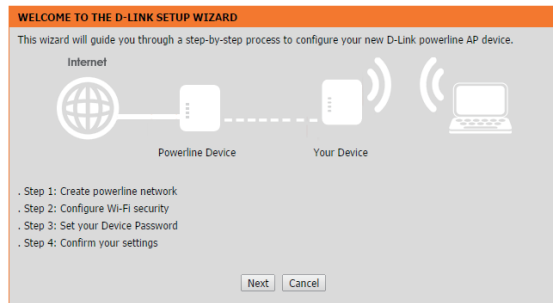

## **PENANGANAN MASALAH**

### MASALAH PADA PENGATURAN DAN KONFIGURASI

### **1. MENGAPA SAYA TIDAK DAPAT MENGAKSES UTILITAS KONFIGURASI WEB?**

- Saat memasukkan alamat IP dari D-Link DHP-W312AV (192.168.0.50), Anda tidak perlu terhubung ke Internet. Perangkat memiliki utilitas bawaan dari pabrikan. Komputer Anda harus berada pada subnet IP yang sama untuk dapat terhubung ke utilitas konfigurasi web.
- Pastikan Java web browser Anda sudah terupdate.
- Periksa koneksi fisik dengan melihat LED pada perangkat harus menyala solid. Bila lampu tidak menyala solid, coba ganti kabel atau gunakan port lainnya pada perangkat.

### **2. MENGAPA DHP-W312AV SAYA TIDAK BISA MENDETEKSI PERANGKAT POWERLINE DHP-308AV?**

- Pastikan Anda telah mencolokkan setiap unit langsung ke outlet dinding. Mencolokkan melalui colokan lainnya dapat memperlambat atau mematikan koneksi.
- Kabel elektrik harus memiliki koneksi langsung. Sebagai contoh, koneksi Powerline tidak akan terialin antar seberang jalan atau antar gedung apartemen yang berbeda.

### **3. KONEKSI SAYA SANGAT BURUK BAHKAN SERING TERPUTUS ATAU LAMBAT, KENAPA?**

- Coba jauhkan dari perangkat seperti charger dan pengering rambut untuk menghindari adanya gangguan listrik.
- **4. BAGAIMANA CARA SAYA MENEMUKAN JARINGAN WIRELESS SAYA? BISAKAH SAYA GANTI NAMANYA?**
- Colokan lainnya dapat memperlambat atau mematikan koneksi.<br>
26 Makha terjalin antar seberang jalan atau antar gedung apartemen yang berbeda.<br>
28 MASANGAT BURUK BAHKAN SERING TERPUTUS ATAU LAMBAT, KENAPA?<br>
20 Coba jauhkan • Anda dapat mengganti nama Wi-Fi (SSID) dan password pada kartu konfigurasi Wi-Fi. Nama dan kata sandi yang umum digunakan seperti dlink atau password harap dihindari untuk faktor keamanan.
	- Anda dapat mengubah pengaturan wireless dengan membuka web browser ke **http://dlinkap. local.** atau **http://192.168.0.50** kemudian masuk ke halaman **SETUP** dan **Wireless Setting**.
	- **5. DAPATKAH SAYA MENGGUNAKAN LEBIH DARI SATU POWERLINE BERSAMAAN?**
		- Ya Anda dapat! D-Link menawarkan rangkaian perangkat Powerline termasuk adaptor, extender dan router.

### DUKUNGAN TEKNIS

Update perangkat lunak dan dokumentasi pengguna dapat diperoleh pada situs web D-Link. Dukungan Teknis untuk pelanggan:

### **Dukungan Teknis D-Link melalui telepon:**

Tel: +62-21-5731610

### **Dukungan Teknis D-Link melalui Internet:**

Email : support@dlink.co.id Website : http://support.dlink.co.id

## WIRELESS NETWORK REMINDER

Wireless Network Name (SSID)

Wireless Network Password